# Introduction to Linux Workshop 1

#### The George Washington University SEAS Computing Facility

Created by Jason Hurlburt, Hadi Mohammadi, Marco Suarez hurlburj@gwu.edu

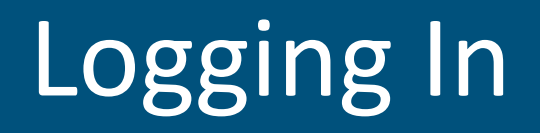

The lab computers will authenticate with your NetID and password. Please log into the computer you are sitting at.

### Course Goals

- The goal of this tutorial is to provide hands-on training basics of using Linux via the command line.
- It addresses people who have no previous experience with Unix-like systems, or who know a few commands but would like to know more.
- Session 1:
	- Using Linux text editors to create documents
	- Commands
	- Modifying file/directory permissions
	- Linux Environment

# Introduction – Flavors of Linux at GWU

#### •Debian/Ubuntu

- User friendly, most popular for workstations and Windows replacement machines
- Uses APT package manager
- Fedora/Redhat/CentOS
	- Enterprise friendly, most popular for servers and datacenters
	- Uses YUM and RPM package managers

#### • SuSE

- Enterprise and user friendly, popular in Europe
- Uses YaST (Yet another Software Tool) package manager

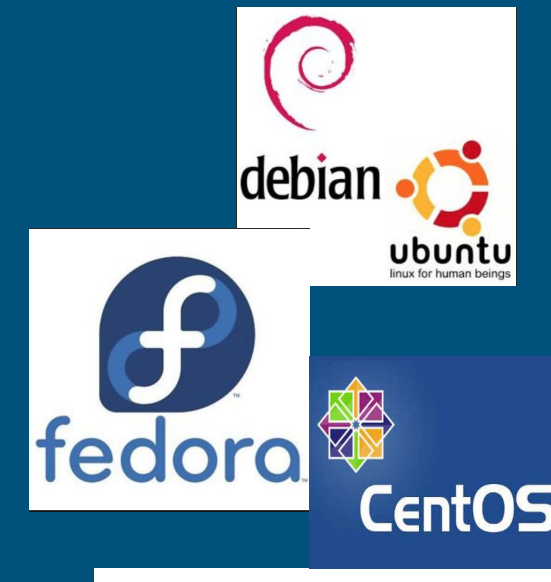

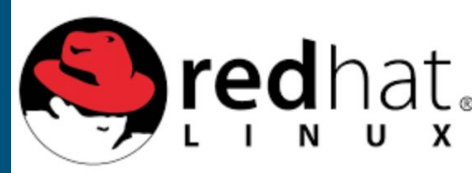

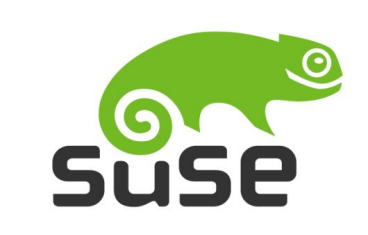

## Introduction – Software vs Operating System

All Linux systems generally contain the following two types of software:

- •Operating system
	- For the computer
	- Liaison between computer and user
- •Applications
	- Compiled applications Matlab, Cadence, etc.
	- Programming applications Python, C, C++, Java, etc.

## Introduction – Linux Components

#### • Kernel: The heart of the operating system

- It interacts with hardware.
- Memory management, task scheduling and file management.
- Shell: The utility that processes your requests. the shell interprets the command and calls the program that you want.
- Commands and Utilities:
	- eg: cp, mv, cat and grep etc.
- Files and Directories:
	- All data in UNIX is organized into files.
	- All files are organized into directories.
	- These directories are organized into a tree-like structure called the filesystem.

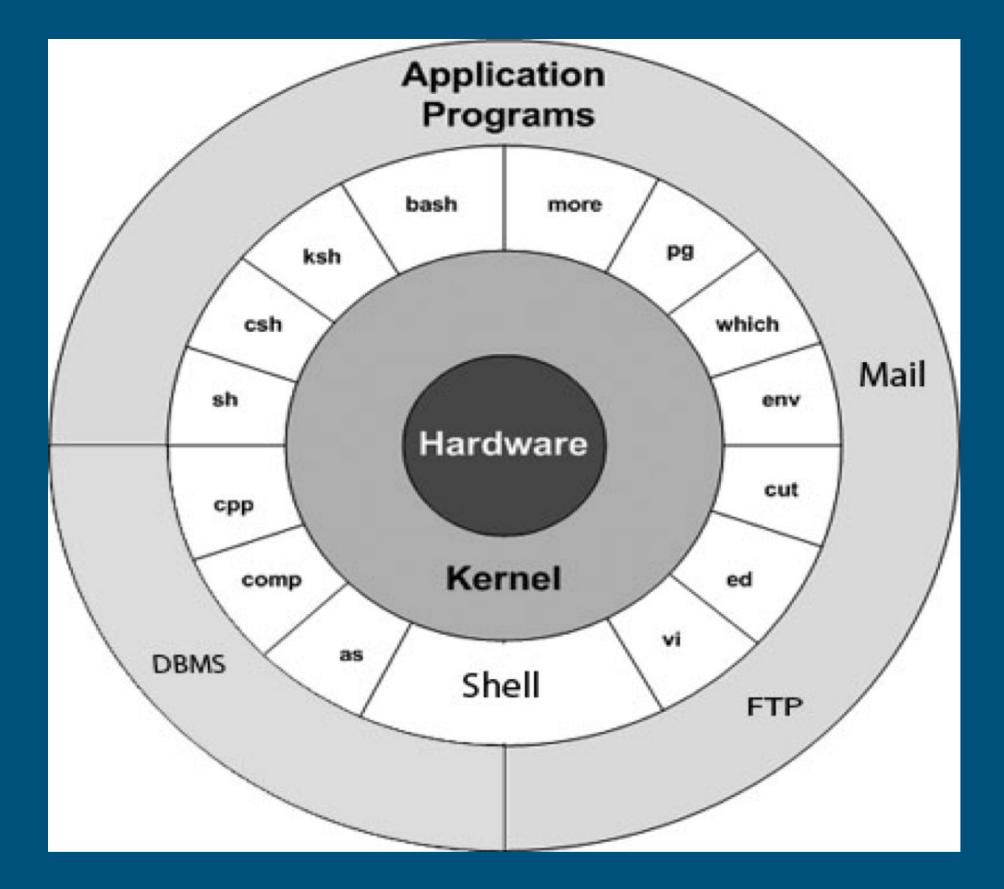

#### Introduction – Rules to Live By

- Linux is case sensitive
	- Always try to use lower case
- Enter = execute, be careful what you do!
- $\bullet$   $\wedge$  = control key
	- Many commands require CTRL+ <another key>

• TAB = the TAB key will autocomplete commands or file paths if possible

## Commands

- The man command
- nano Text Editor
- Command Structure
- Special Features

## Commands – The FIRST command

#### • man

- A magical command that will tell you all about other commands
- · usage:  $s$  man <name of command you need information about>
- man will show a description of the command you are looking up and all of the switches and options for the command
- Scroll slowly using down, up arrows
- Scroll down a page at a time using space bar (down), "b" (up)
- Return to the beginning by hitting the "g" key, exit using the "q" key
- **Exercise:** 
	- Type: (no quotes) and read about the copy commandman cp

#### Command – nano Text Editor

#### bash-4.4\$ nano filename

- edit and modify your text file
- use command on the bottom of the window to save and exit
- Exercise:
	- Creating and Opening Files
	- Save and Exit
	- Copying, Cutting and Pasting

# Command – nano Text Editor

Copying, Cutting and Pasting

- **Copy**, **Cut** and **Paste** a single line
	- Alt+6, Ctrl+K and Ctrl+U
	- Move multiple lines
	- Multiple Ctrl+K followed by on Ctrl+U
- Highlighting
	- Ctrl+6 or Alt-A at beginning, move to end

### Commands – Command Structure

bash-4.4\$ command -option argument

#### **command**

• Name of the program you want to run

#### **-option**

- not always required
- provides different behavior than the default
- You can have more than one argument and bundle them together
	- -option1 –option2 or "-option1option2"

#### **argument**

- What the command acts upon, usually a filename
- There can be more than one argument
- Sometimes is not required

All commands are executed when you press the Enter key.

Can combine several commands on one line - separate with semicolons

Example:

bash-4.4\$ cd \$HOME; mkdir TestDir; cd TestDir; touch testfile.txt

The pipe character: |

- usually above the enter key
- Uses the output of one command and inputs it into a second command

Example:

bash-4.4\$ ls \$HOME | grep test

 $>$  and  $>>$ 

#### Redirects output to a file

- > overwrites an existing file or creates a new file
- > appends an existing file, or creates a new file

Example:

```
bash-4.4$ ls > dir.txt
```
bash-4.4\$ ls >> dir\_append.txt (run this command twice)

Backgrounding a process

• You can move jobs to the background to reclaim control of the shell while a job runs

To send a job to the background:

• When running the process, append "&" sign at the end of the command

• If running: s he sightd to send back, s fe sightd to bring forward •  $\frac{1}{6}$   $\frac{1}{2}$  to get a list of job IDs.

Example:

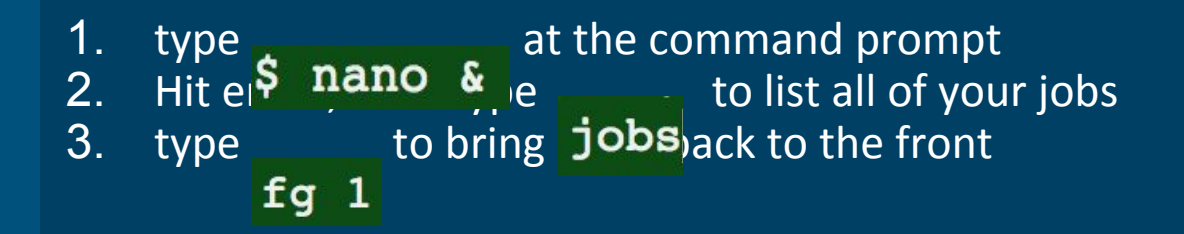

#### Commands Exercise

Run these commands and take note of the output:

date cal 2017 cal 3 2017 finger <username> who whoami echo This is a test!

## Files and Directories

- File Structure
- Concepts
- Best Practices
- Manipulation
- Search and Wildcards

### Files and Directories - File Structure

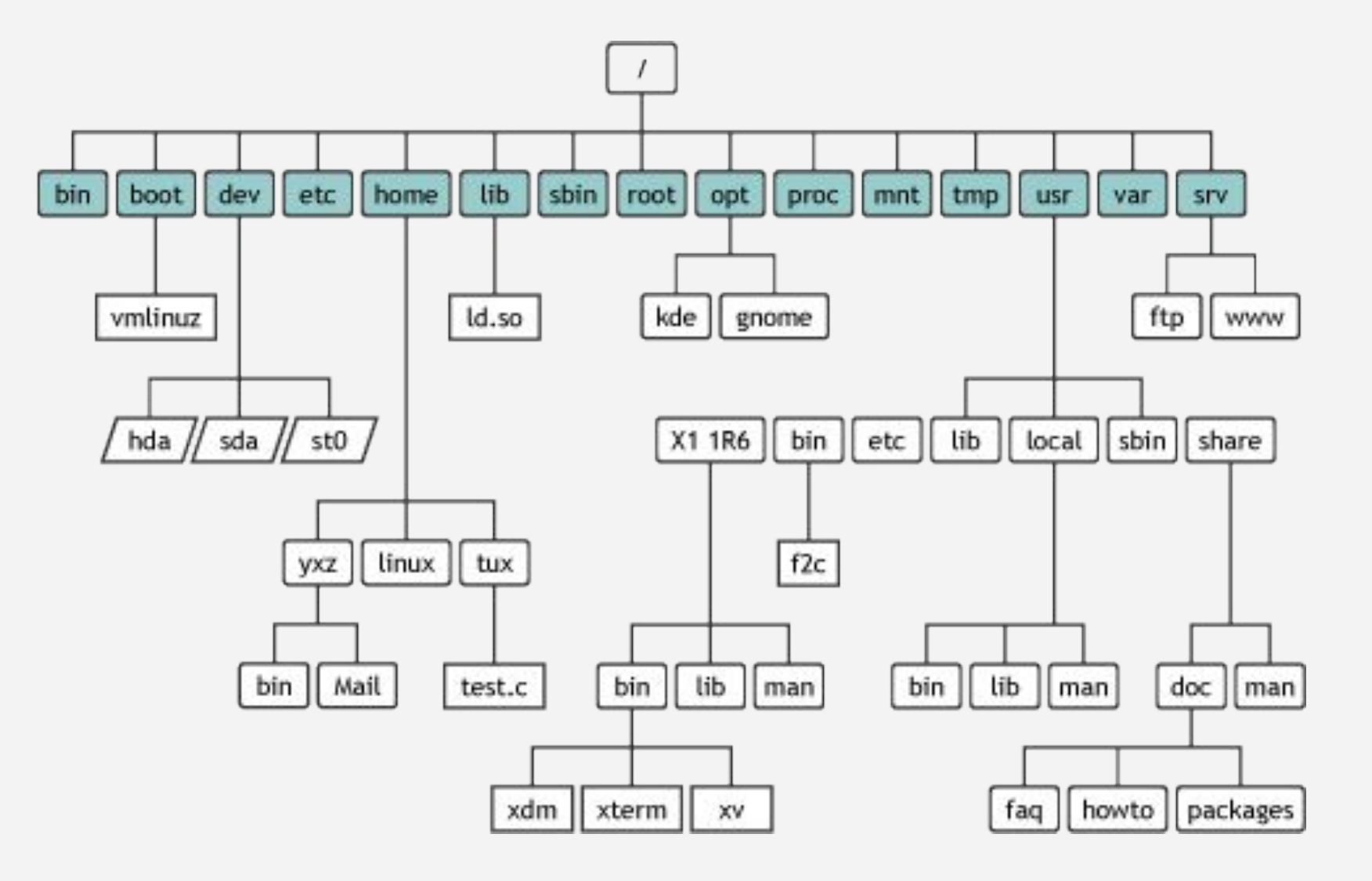

### Files and Directories - Concepts

#### Pathname

- A path through the directory system
- **• \$** pwd shows current path

#### / - the forward slash

- Represents the very bottom (root) of the file system
- acts as a divider in between directories on the file system

### Files and Directories – Getting Around

- pwd: Print Working Directory, shows you where you are
- . versus .. : Your current directory versus the directory one level above
- The  $\sim$  character: Shortcut your home directory
- ls: list current path contents
- Is –la: list all details of the current path in long form
- cd: change directory

bash-4.4\$ cd /absolute/path bash-4.4\$ cd path/relative/to/where/I/am

#### Files and Directories Exercise

- Use "cd" to move around the file system
- cd to the root of the filesystem
- Type ls
- cd to your home directory. There are two ways to do this. Use both

 $\begin{vmatrix} \texttt{bash-4.4\$ cd $HOME} \\ \texttt{bash-4.4\$ cd ~$ 

### Files and Directories – Best Practices

- When naming a file or folder, no spaces! No Spaces! **NO SPACES!**
- Do not use periods except to identify file extensions
	- good: testfile.txt

○ bad:

- te.st.fil.e.t.xt (This name is valid but will confuse you sooner or later)
- This is my very special filename I want to remember.txt
- Avoid special characters

 $\circ$  –  $/\sqrt{u^{\prime}$ ; - ? [ ] ( ) ~ !  $\overline{\varsigma}$  { } < >

- Use file names that help identify the file.
	- good: myresume.doc
	- bad: 1234.doc

#### Files and Directories – Manipulation

- Create new directories using "mkdir" command
- Create new files using text editors, output redirection, or the "touch" command

bash-4.4\$ nano new\_file

bash-4.4\$  $ls$  -al > pwd contents bash-4.4\$ touch mytouchtestfile.txt bash-4.4\$ echo "This is my touch test file text" >> mytouchtestfile.txt

#### Files and Directories - Manipulation

Methods to view text files

bash-4.4\$ cat filename

bash-4.4\$ more filename

bash-4.4\$ less filename

#### Files and Directories - Manipulation

To move or rename a file or directory, use the "mv" command

Move a file to another directory:

bash-4.4\$ mv filename dirname

Move a directory to another directory:

bash-4.4\$ mv src dir target dir

Rename a file:

bash-4.4\$ mv filename newfilename Rename a directory:

bash-4.4\$ mv src dir target dir

Files and Directories - Manipulation Copy files from one location to another using the "cp" command Copy a file: bash-4.4\$ cp filename target dir Copy multiple files: bash-4.4\$ cp filename1 filename2 target\_dir Copy a directory: bash-4.4\$ cp -R dirname target\_dir Copy multiple directories:

bash-4.4\$ cp -R dirname1 dirname2 target dir

#### Files and Directories - Manipulation

Delete files/directories using the "rm" command Delete a file:

bash-4.4\$ rm filename

Delete multiple files at once:

bash-4.4\$ rm filename1 filename2

Delete a directory:

bash-4.4\$ rm - r dirname (or use rmdir)

Delete multiple directories at once:

bash-4.4\$ rm -r dirname1 dirname2

#### Files and Directories - Search and Wildcards

Wildcards can be used to list or find files that meet criteria \* : A **wildcard** is a character that can be used as a substitute for any of a class of characters in a search

Examples:

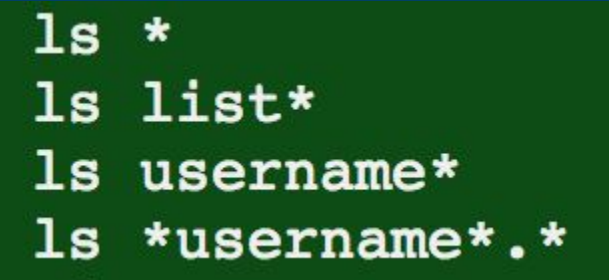

#### Files and Directories - Search and Wildcards

**grep** recognizes patterns in file names or text files and returns files or lines that match the pattern.

bash-4.4\$ grep <pattern> filename.txt

bash-4.4\$ ls -la \* | grep <pattern>

 $\frac{1}{5}$  grep -Ril <pattern> / will find text pattern inside any file • Use quotes it looking for a pattern with a space

**find** searches a file path for filenames that match a pattern

find all files in home directory

<sup>\$</sup> find  $\sim$ / find all html files in home directory (case sensitive)

 $$ find ~ -/ -name * .html$ 

#### Linux Environment

Variables Configuration Files Aliases

#### Linux Environment - Variables

Environment variables hold values about your current linux environment, like your text color, home directory location, etc.

**printenv**: shows your currently defined environment variables

- \$PATH and \$HOME are two important variables
	- \$PATH: list of locations with executables visible systemwide
	- Add locations to \$PATH with "export": *export PATH=\$PATH:/path/new*
- Is \$PWD a variable?
- **unset** : command to remove a variable
	- unset THISISMYVAR

#### Linux Environment - Configuration Files

**.profile:** stores commands and variable definitions you want every time you log into a shell session. Considered a system wide file

**.bash\_profile:** the same as .profile but it only runs when logging into a BASH session. Considered a local file

#### Linux Environment - Aliases

Use the "alias" command to create command aliases (shortcuts) for commands that are too long to type repeatedly

- Print a list of aliases: \$ alias -p
- Create a new alias:
- Remove an alias:
- \$ alias new ls='ls -las'

\$ unalias new 1s

Add aliases to your .profile to use them every time you login.

### Exercise 4. Linux Environment

- Find the value of your \$USER variable with printenv
- Test your .profile file
	- add "Is -la" to your .profile
	- add "export MYTESTVAR=HELLO" to your .profile
	- Close the terminal window and then open a new one
	- Type "printenv"
	- Confirm you can see your new variable

#### Questions or Requests

Survey:

# https://goo.gl/UPRDZN